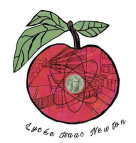

# **CONFIGURATION DES VLAN ET DU TRUNKING**

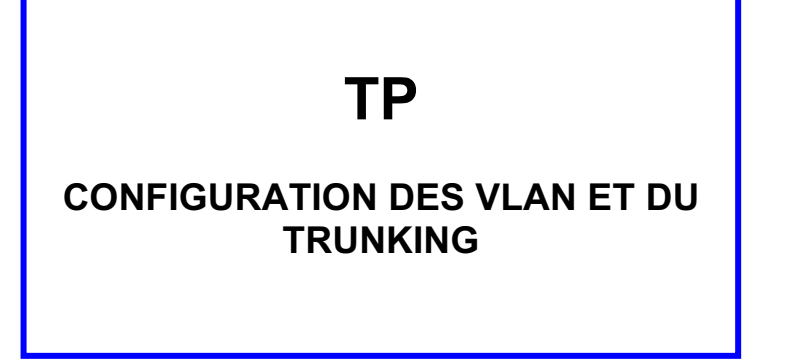

## **TOPOLOGIE :**

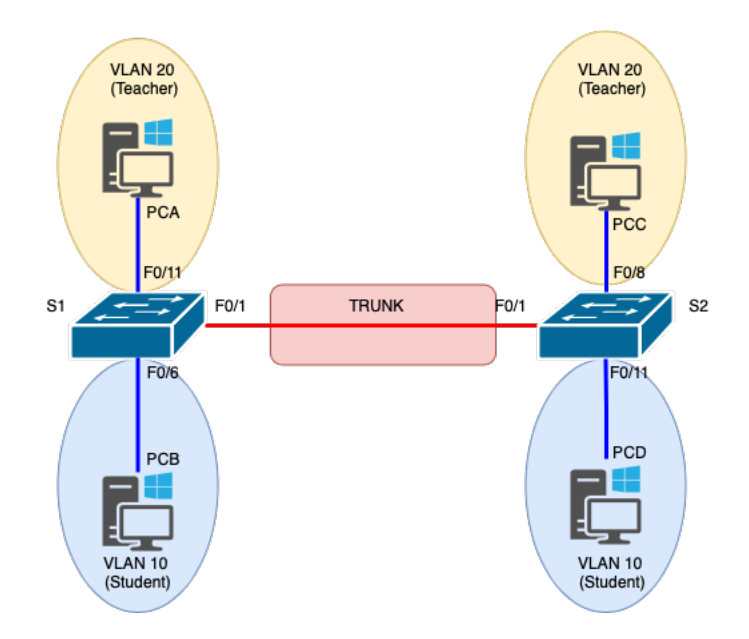

## **TABLE D'ADRESSAGE :**

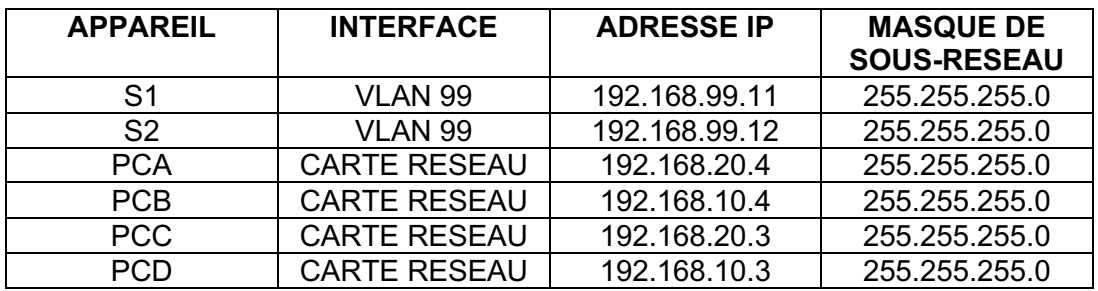

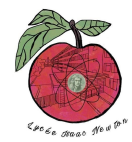

## **CONFIGURATION DES VLAN ET DU TRUNKING**

### **CONFIGURATION ET TEST :**

1- **Configurez** le switch S1 (hostname, interface vlan 99, vlans et trunk) en vous aidant du document suivant :

<http://newtonformationsnir.fr/TP/vlan.pdf>

- 2- **Configurez** le switch S2 (hostname, interface vlan 99, vlans et trunk).
- 3- **Testez la connectivité :**
	- Vérifiez la connectivité entre chaque PC de la topologie.

Remarque : Il peut être nécessaire de désactiver le pare-feu des PC pour pouvoir envoyer une requête ping entre ces derniers.

### **SUPPRESSION DES VLANS:**

#### **Supprimez la base de données VLAN.**

4. Exécutez la commande **delete vlan.dat** pour supprimer le fichier vlan.dat de la mémoire Flash et réinitialiser la base de données VLAN à ses paramètres par défaut. Vous serez invité à confirmer à deux reprises que vous souhaitez supprimer le fichier vlan.dat. Appuyez deux fois sur Entrée.

```
S1# delete vlan.dat
Delete filename [vlan.dat]? Delete flash:/vlan.dat? [confirm] S1#
```
5. Exécutez la commande **show flash** pour vérifier que le fichier vlan.dat a bien été supprimé. S1# **show flash** 

Directory of flash:/ 2 -rwx 1285 3 -rwx 43032 4-rwx 5 5 -rwx 11607161 Mar 1 1993 00:01:24 +00:00 config.text Mar 1 1993 00:01:24 +00:00 multiple-fs Mar 1 1993 00:01:24 +00:00 private-config.text Mar 1 1993 02:37:06 +00:00 c2960-lanbasek9-mz.150-2.SE.bin